## 科目別集計表の建具本体規格寸法の印字を調整したい

## 科目別集計表の建具本体規格寸法の印字を調整したい場合の対処となります。

1. オプションの計算条件設定を開きます。

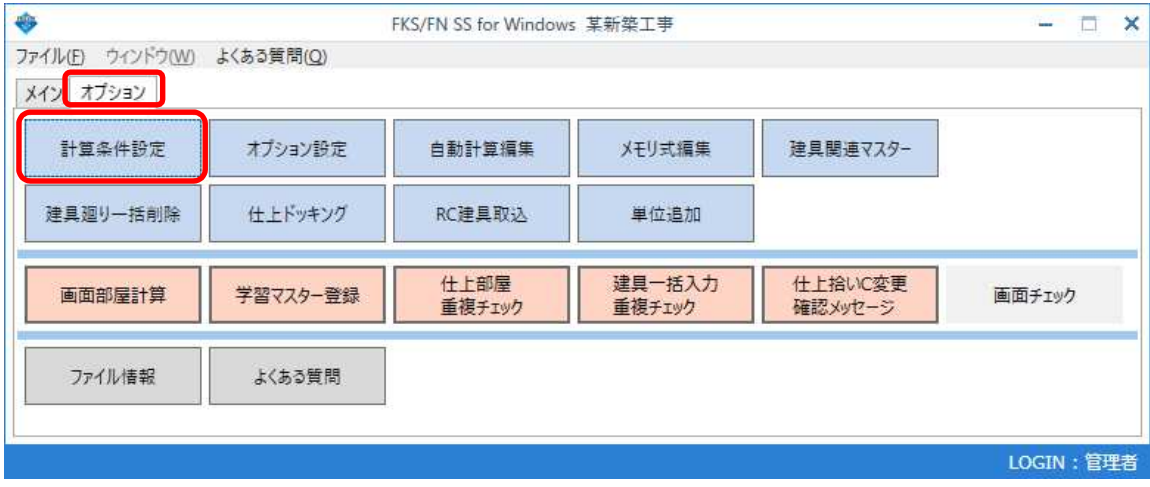

2. 科目別集計表 を選択し、建具本体規格名称出力、建具本体WH寸法表現 を設定します。

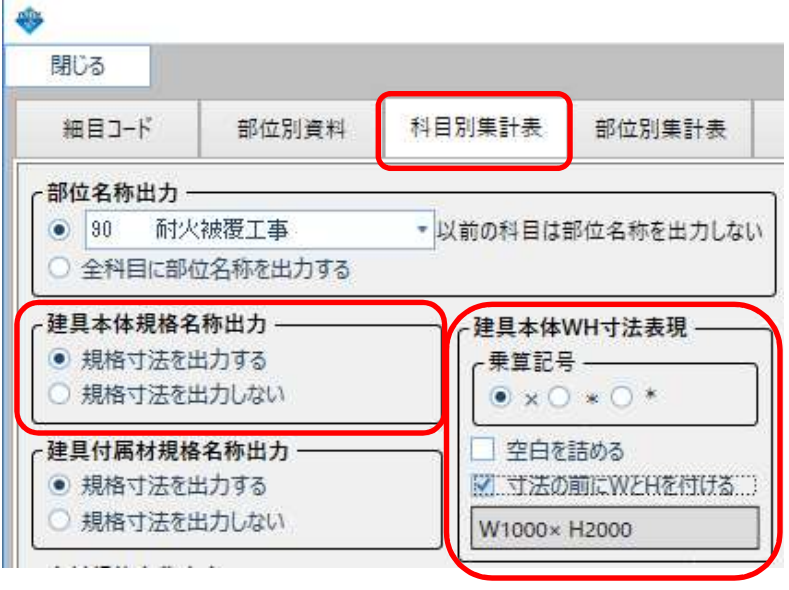

建具本体規格名称出力:規格寸法を出力する ⇒ 建具本体明細の規格欄に規格寸法が出力されます。 規格寸法を出力しない ⇒ 建具本体明細の規格欄に規格寸法が出力されません。

建具本体WH寸法表現:乗算記号、空白を詰める、寸法の前にWとHを付ける の出力条件を設定できます。

3. 計算処理を実行し、科目別集計表を出力すると、設定が反映されます。

(仕上)科目別集計表)

\*\*\* サンプル事務所新築工事 \*\*\*

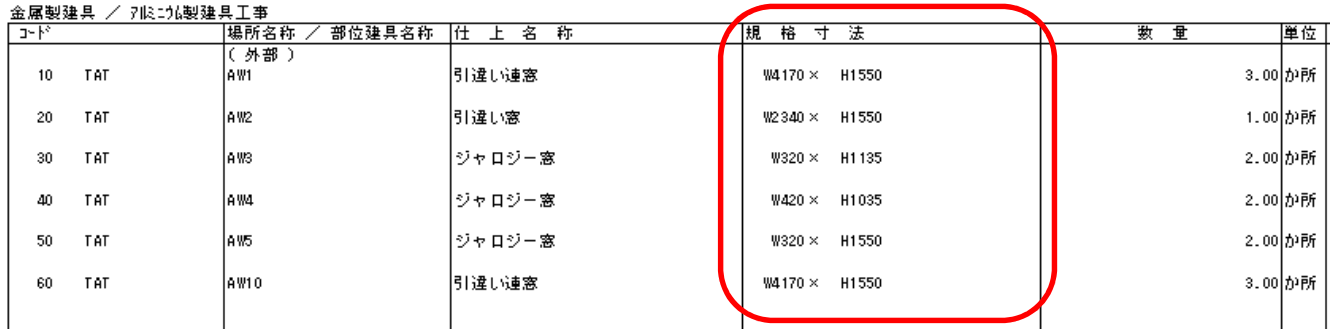

以上で終了です。 上記手順にて解決できない場合には、弊社窓口までお問合せ下さい。